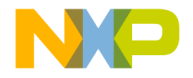

## Quick Start Guide

 $\overline{\alpha}$ 

3-Phase Sensorless BLDC Motor Control Development Kit with MC9S12G128 MCU

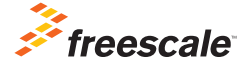

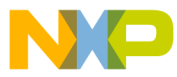

### 3-Phase Sensorless BLDC Motor Control Development Kit with MC9S12G128 MCU

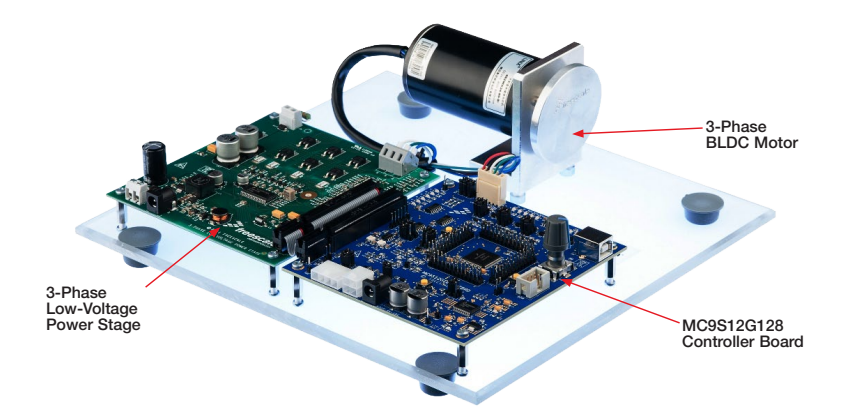

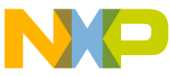

## 3-Phase Sensorless BLDC Motor Control Development Kit Features

- MC9S12G128 MCU (100-pin LQFP)
- MC33905S system basis chip
- MC33937A FET pre-driver
- Sensorless BLDC motor control support
- Hardware support for Hall sensorbased motor control
- • DC-bus overvoltage, overcurrent and undervoltage detection
- • FreeMASTER instrumentation/ visualization

# NO **3-Phase Low-Voltage Power Stage**

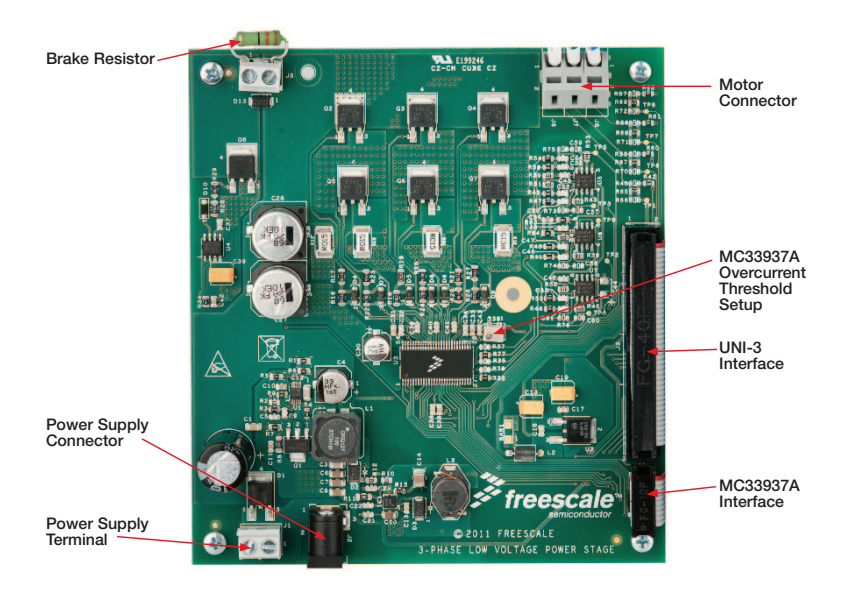

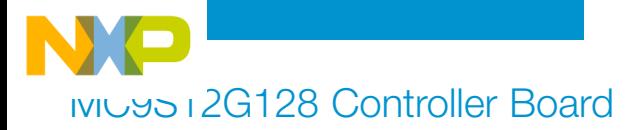

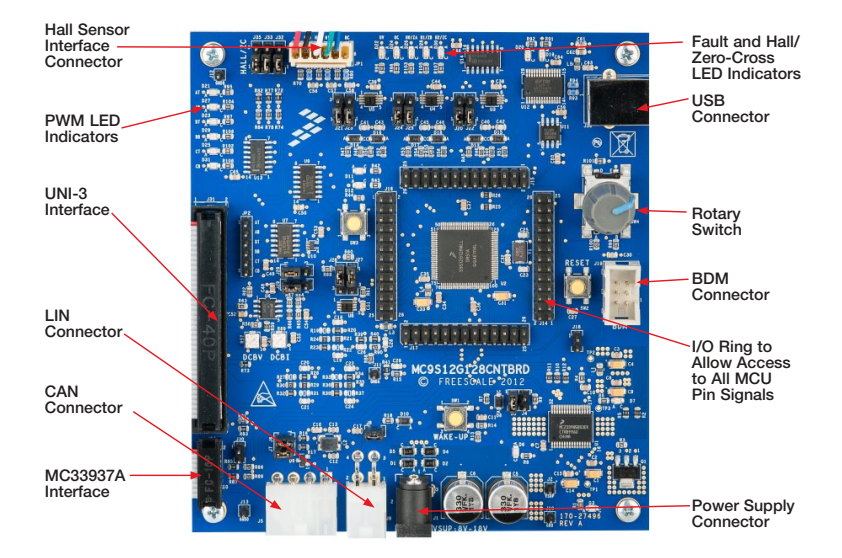

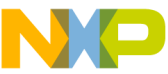

### Step-by-Step Installation Instructions

Learn how to set up and use the development kit with the FreeMASTER tool.

### Install Tools 1 Install Tools<br>
and Drivers

- Install FreeMASTER runtime debugging tool
- Install FTDI virtual COM port driver

The FTDI virtual COM port driver installation file is available in the "Downloads" section at freescale.com/automcdevkits.

For FreeMASTER application download, please visit freescale.com/freemaster.

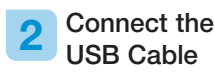

Connect the MC9S12G128 controller board to the PC using the USB cable. Allow the PC to automatically configure the USB drivers if needed.

#### Connect the Power Supply 3

Connect 24 V/3 A power supply to the power connector on the 3-phase low-voltage power stage.

Power supply operation range is 8 to 24 V. The BLDC motor used is designed for 24 V phase voltage.

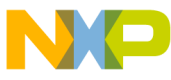

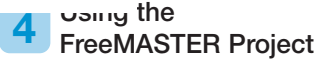

- Download and unzip the application software for the MTRCKTSBNG128 available at freescale.com/ automcdevkits.
- Open the FreeMASTER project MTRCKTSBNG128/SW/ MC9S12G128\_BLDC\_Sensorless/ MC9S12G128\_BLDC\_Sensorless. pmp.
- Set up the RS232 communication port and speed in the menu **Project/** Options. Set the communication speed to 19200 Bd.

The COM port number can be found using Windows Device Manager under "Ports (COM & LPT)" section as "USB Serial Port (COMn)."

• Press the red **STOP** button in the FreeMASTER toolbar to enable the communication.

Succesfull communication is signalized in the status bar.

- To start the motor, set the ON/OFF flip-flop switch ON or short press the rotary switch on the MC9S12G128 controller board.
- Enter the required speed by changing the value of the "requiredSpeed" variable in the variables watch window, by double clicking the speed gauge, or by rotating rotary switch clockwise (speed up) or counterclockwise (speed down) on the MC9S12G128 controller board. The variable value is in revolutions per minute.
- To stop the motor, set the ON/OFF flip-flop OFF or short press the rotary switch on the MC9S12G128 controller board.
- To clear pending faults, click the green Fault Clear button or long press the rotary switch on the MC9S12G128 controller board.

Faults present in the system are signalized by the fault indicators, pending faults by small red LED-like indicator next to the respective fault indicator.

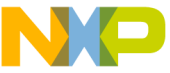

### MC9S12G128 MCU Controller Board Jumper Options

The following is a list of all jumper options. The default jumper settings are shown in white text within blue boxes.

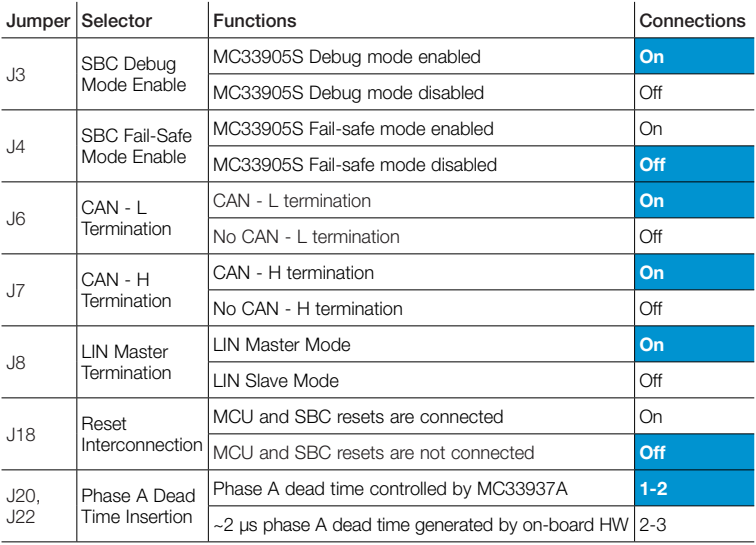

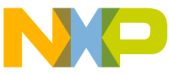

### MC9S12G128 Controller Board Jumper Options (continued)

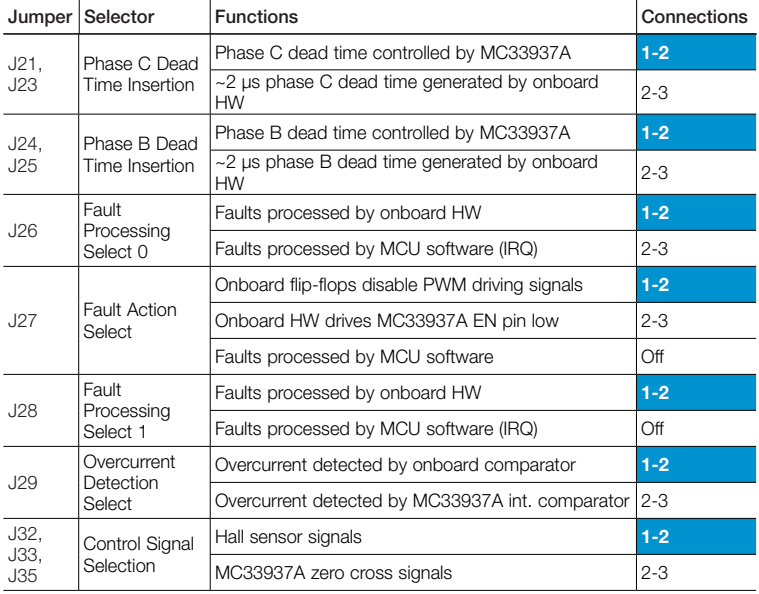

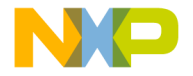

## **Support**

Visit freescale.com/support for a list of phone numbers within your region.

## **Warranty**

Visit freescale.com/warranty for complete warranty information.

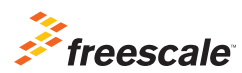

#### For more information, visit freescale.com/automcdevkits

Freescale and the Freescale logo are trademarks of Freescale semiconductor, Inc., Reg. U.S. Pat. & Tm. Off. All other product or service names are the property of their respective owners. © 2012 Freescale Semiconductor, Inc.

Doc Number: MTRCKTSBNG128QSG REV 0